## How to find if a publication is a scholarly journal?

- 1. Go to Stockton's Library website
- 2. Click on Database  $\longrightarrow$  Data Base List  $\longrightarrow$  Ulrichs web
- 3. Enter the publication name you want to know about- whether it is an academic / scholarly journal or not?
- 4. The serial type and content type column in the results will show you the needed information.
- 5. For example: In the screenshot below, MIS Quarterly is an academic scholarly journal, while GO is a magazine

Note: If the serial type or content type column(s) are not visible, click on "Change Columns" on the top of the table and select the desired column(s)

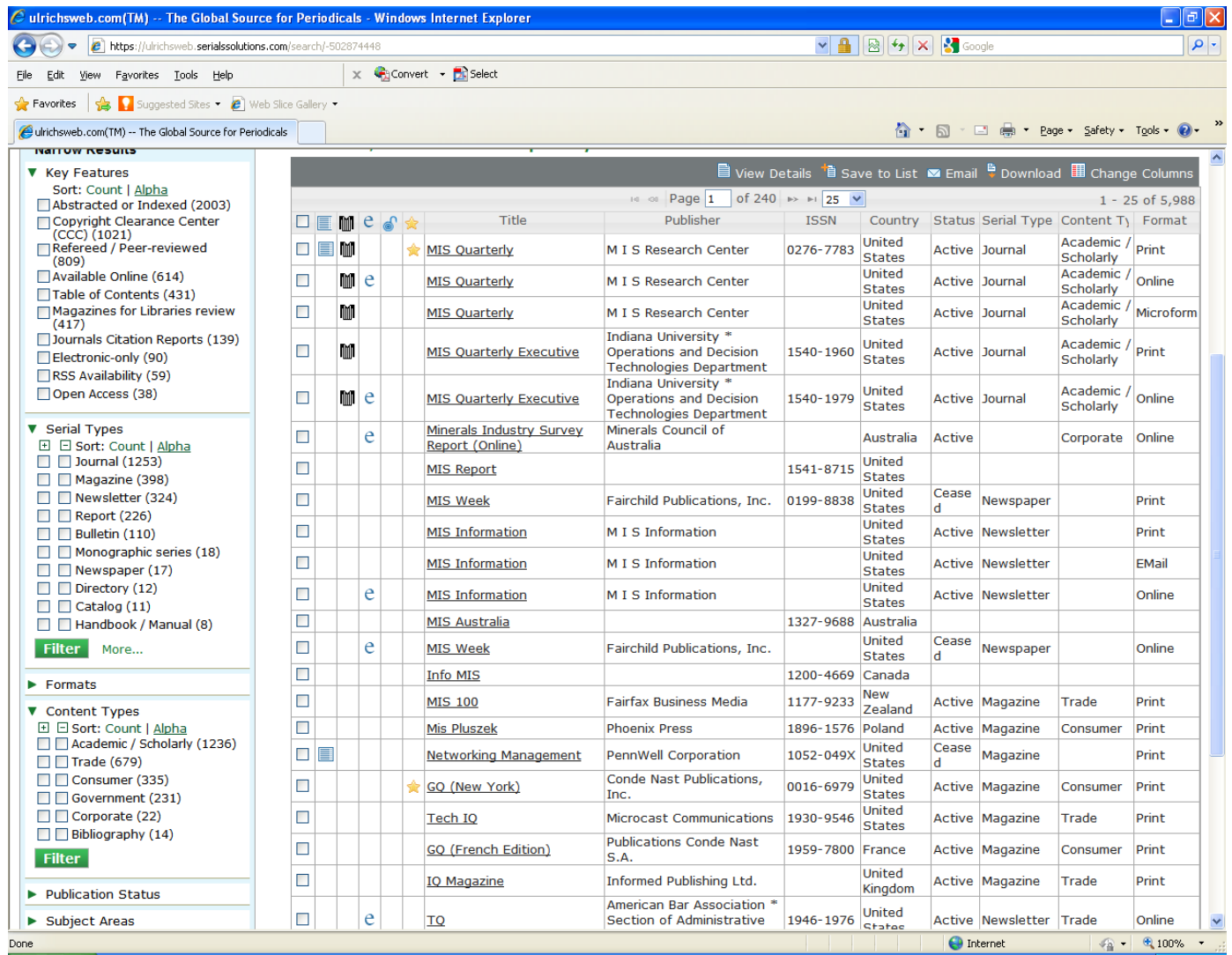